## **[Technical Disclosure Commons](https://www.tdcommons.org?utm_source=www.tdcommons.org%2Fdpubs_series%2F1134&utm_medium=PDF&utm_campaign=PDFCoverPages)**

[Defensive Publications Series](https://www.tdcommons.org/dpubs_series?utm_source=www.tdcommons.org%2Fdpubs_series%2F1134&utm_medium=PDF&utm_campaign=PDFCoverPages)

April 06, 2018

# PIVOTISING TEXT WITHIN A TABLE CALCULATION

Daniel Hoppe *Bertrandt Ingenieurbüro GmbH*

Follow this and additional works at: [https://www.tdcommons.org/dpubs\\_series](https://www.tdcommons.org/dpubs_series?utm_source=www.tdcommons.org%2Fdpubs_series%2F1134&utm_medium=PDF&utm_campaign=PDFCoverPages)

### Recommended Citation

Hoppe, Daniel, "PIVOTISING TEXT WITHIN A TABLE CALCULATION", Technical Disclosure Commons, (April 06, 2018) [https://www.tdcommons.org/dpubs\\_series/1134](https://www.tdcommons.org/dpubs_series/1134?utm_source=www.tdcommons.org%2Fdpubs_series%2F1134&utm_medium=PDF&utm_campaign=PDFCoverPages)

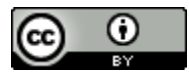

This work is licensed under a [Creative Commons Attribution 4.0 License.](http://creativecommons.org/licenses/by/4.0/deed.en_US) This Article is brought to you for free and open access by Technical Disclosure Commons. It has been accepted for inclusion in Defensive Publications Series by an authorized administrator of Technical Disclosure Commons.

## PIVOTISING TEXT WITHIN A TABLE CALCULATION PROGRAM

#### **Technical task:**

The task of the technical innovation is to have an additional function in Spreadsheet programs that also allows a compression of non-numeric content within the tables.

#### **Initial situation:**

A spreadsheet program (such as Microsoft Excel) works with two-dimensional tables that have rows and columns. Usually, data is stored within the tables in a line-oriented manner. The respective attributes are listed in separate columns and have column headings.

Figure 1 shows a simple example of a data table. The column headers are highlighted in yellow.

Pivoting data is a great feature of Excell.

Here, the data is compressed in relation to a selectable column header.

In Fig. 2, with the existing Excel functionality for the example above, a pivot to the project number was made in relation to the column heading "Effort".

As a result, the program forms a single line per project number with the sum of all expenses specified for the project number (see pivot tables).

Such compaction is provided in Excel for numbers only. If the columns have a different content, no evaluation takes place.

For example, here is a desired additional function that the existing subprojects and approval dates are displayed for the project number in a row.

#### **Solution:**

The idea consists of an extra functionality \*) for the spreadsheet program, condensed into table-selectable column headings whose contents are not numeric.

By way of illustration, for the example, a compression of the columns "Subproject" and "Approval Date" in relation to the project number is performed (see also Fig. 1). The result is shown in Fig.3.

Thus, the information for non-numerical content in one line is now compressed per project number.

The type of compression can be selected later. For example, the delimiter and, if a new entry is created, a new line within the cell can be selected (line break).

#### **Advantages:**

■ Pivoting (compression) can also be used for non-numerical content.

#### **Possible application:**

Applicable in spreadsheet programs.

#### Stand der Technik

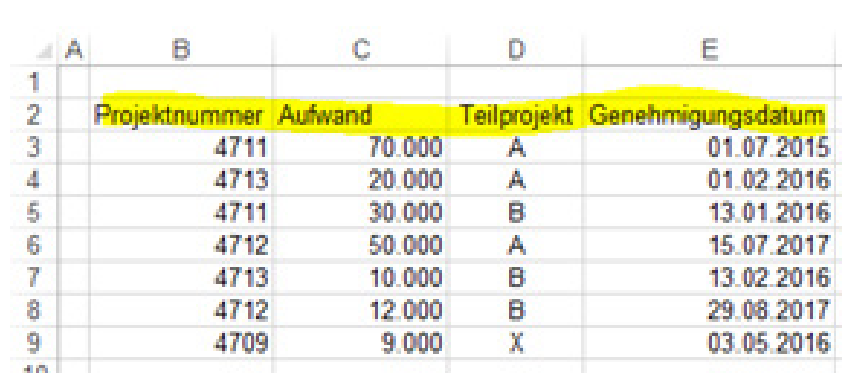

Abb. 1

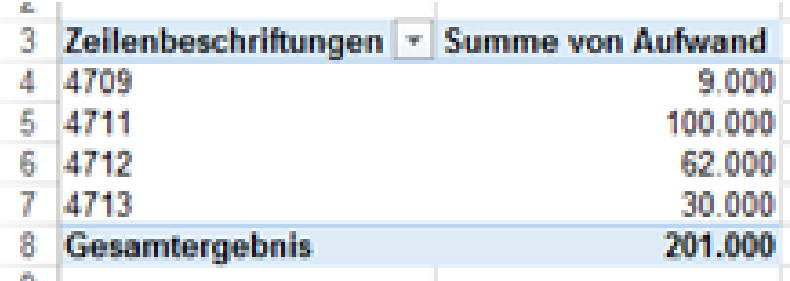

Abb. 2

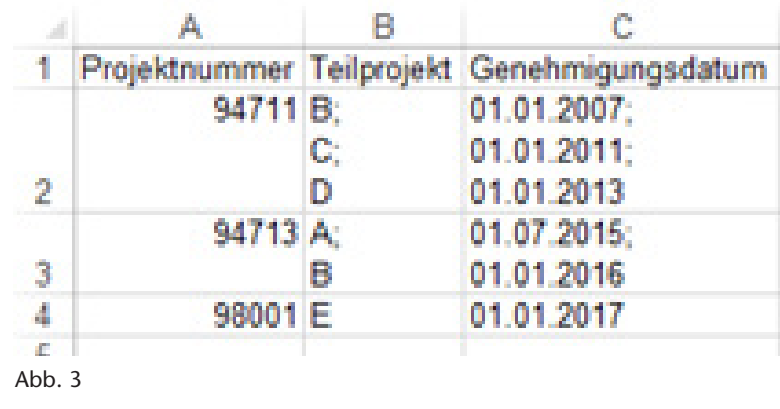

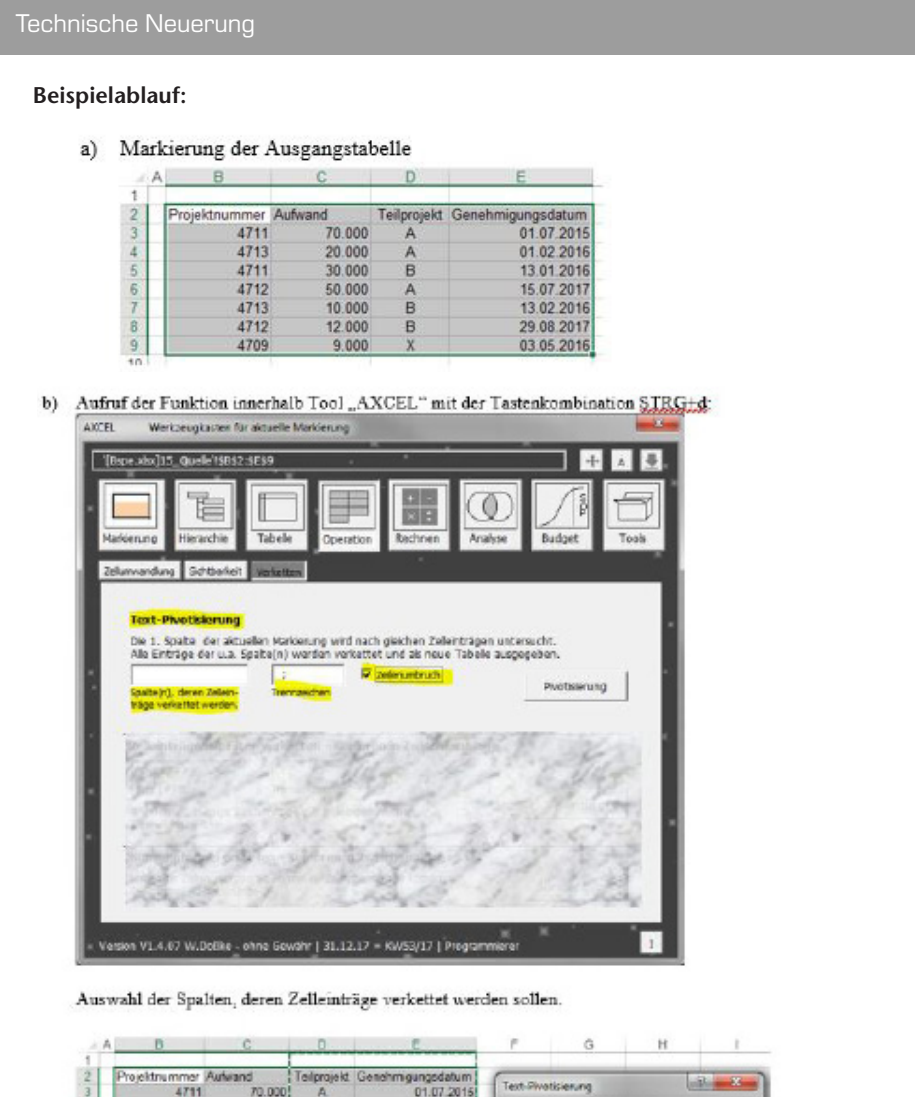

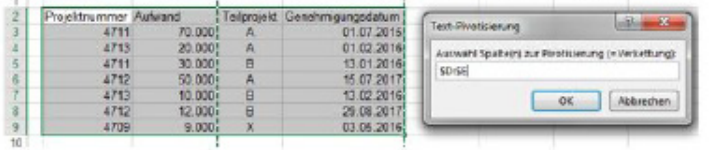

Zudem kann ein beliebiges Trennzeichen angegeben werden. Optional werden die einzelnen Einträge mit einem Zeilenumbruch versehen.

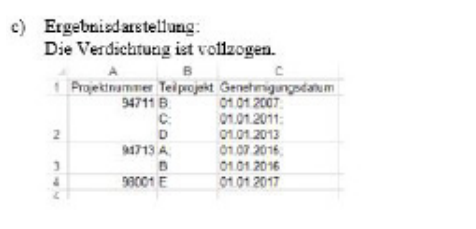